# **Как создать новый проект с нуля, используя исходники проекта HelloQt из SDK**

Рекомендуется использовать среду **Visual Studio 2019, toolset v142** и **Qt 5.15.1**.

1. Установите Qt VS Tools

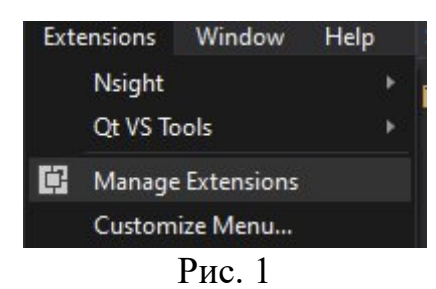

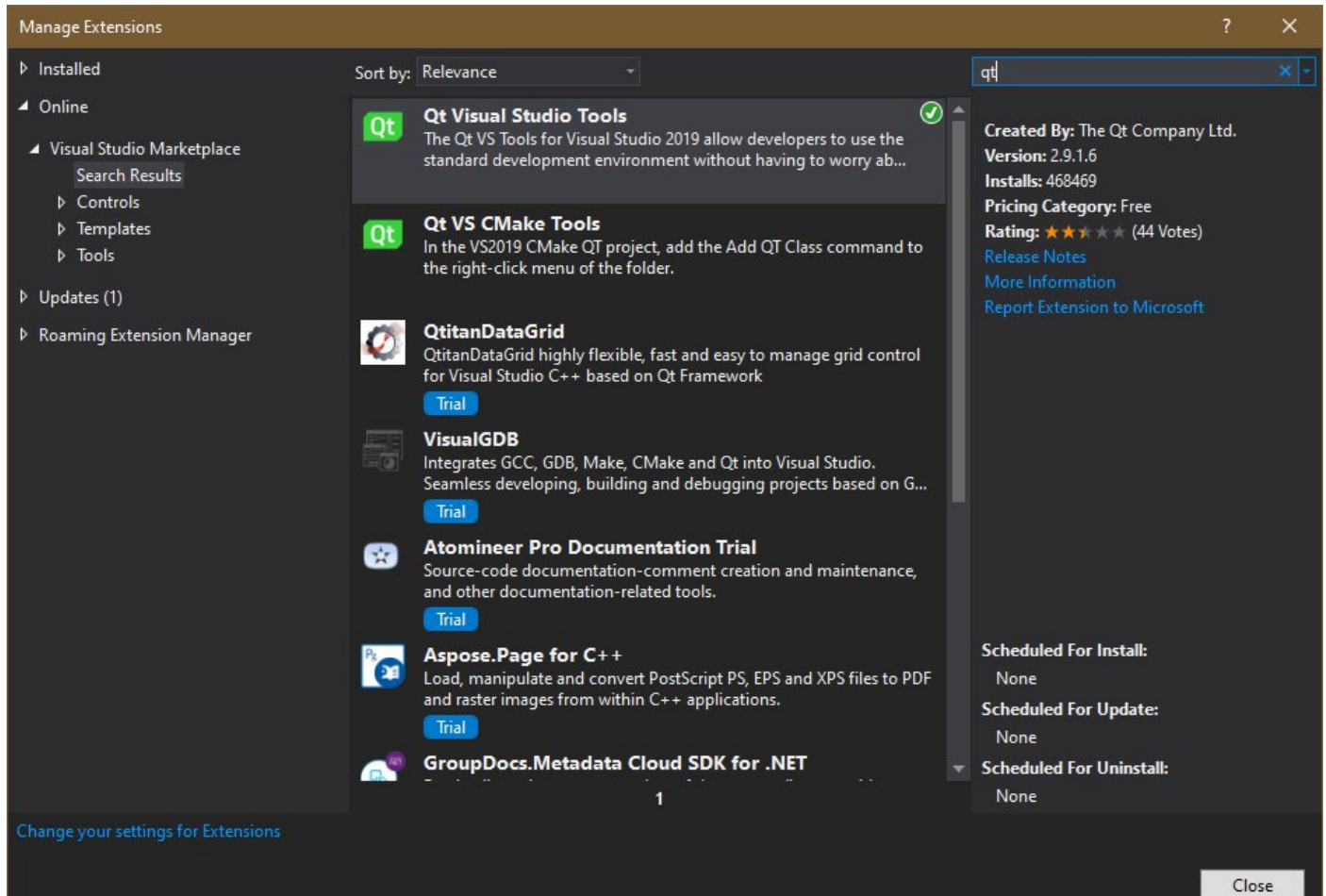

Рис. 2

2. Добавьте переменные среды:  $QtToolsPath = C:\Qt\5.15.1\msvc2019.64\binom{1}{1}$ 

 $QtRoot = C:\Qt\5.15.1\text{msrc2019}64$ 

NCadSDK = C:\Program Files\Nanosoft\nanoCAD x64 22.0\SDK

Нажмите клавиши **Win+R** на клавиатуре, введите **sysdm.cpl** и нажмите Enter.

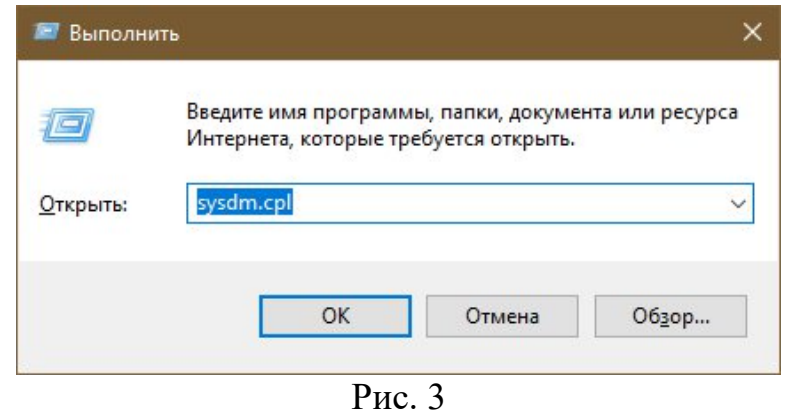

На вкладке «Дополнительно» нажмите кнопку «Переменные среды…»

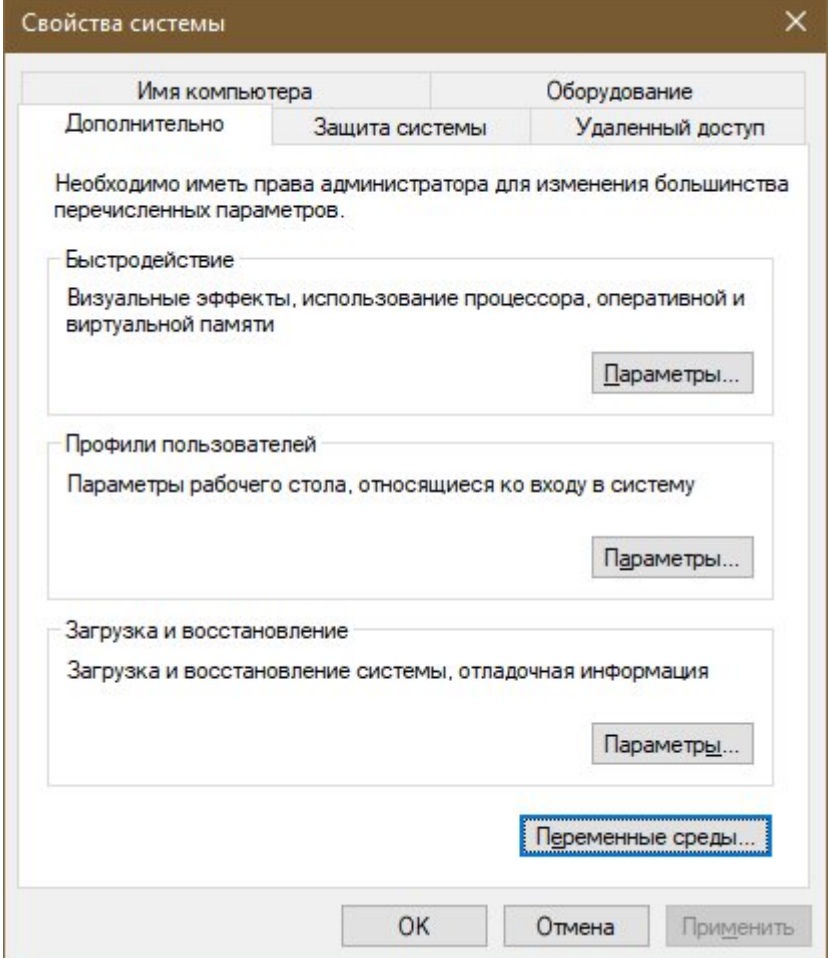

Рис. 4

В разделе «Переменные среды пользователя» (если требуется изменение только для текущего пользователя) или «Системные переменные» нажмите кнопку «Создать…»

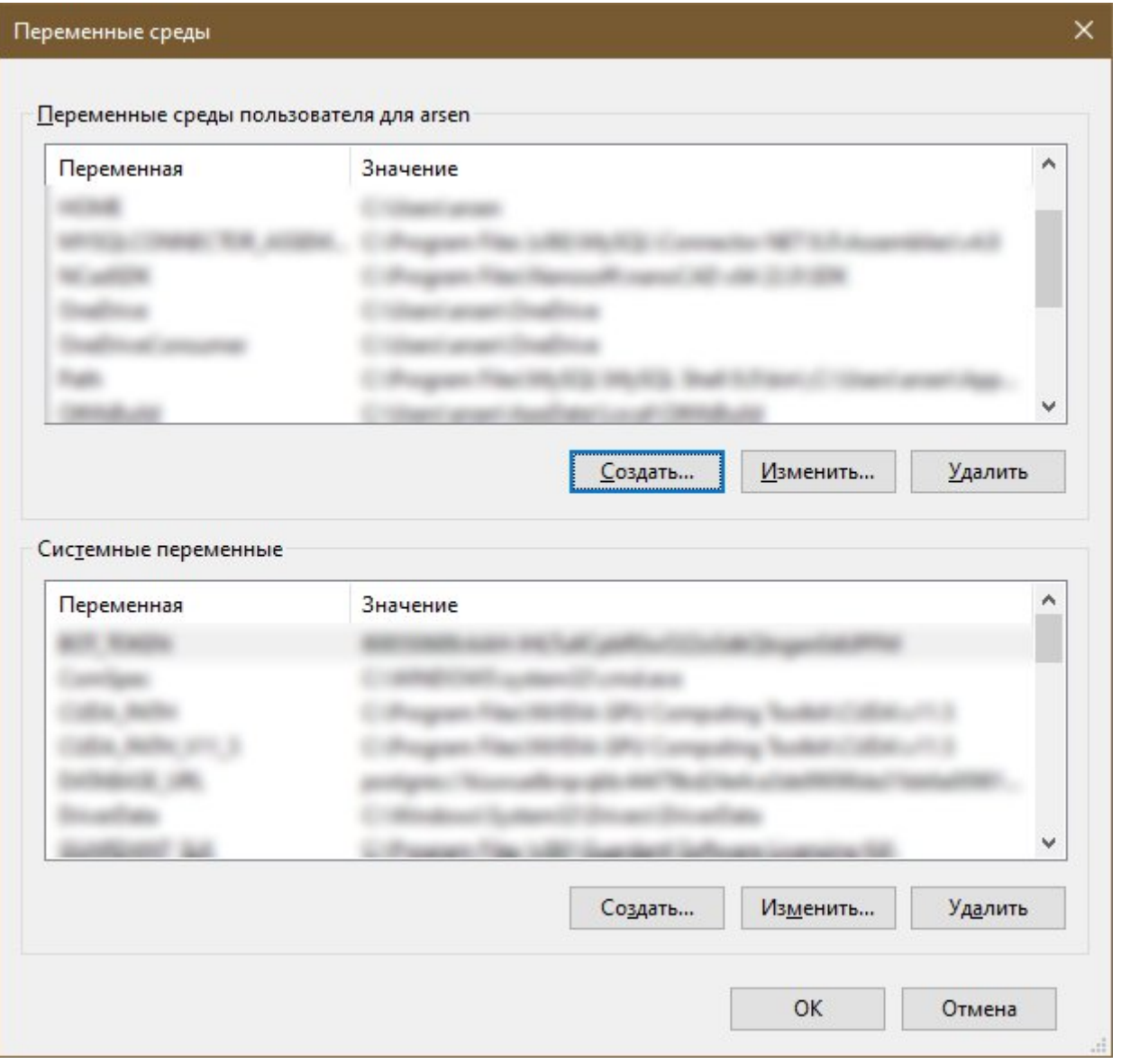

Рис. 5

Введите в поле «Имя переменной:» QtToolsPath, а в «Значение переменной:» путь к папке C:\Qt\5.15.1\msvc2019\_64\bin. Если у вас Qt лежит в другом месте или установлена другая версия, скорректируйте путь.

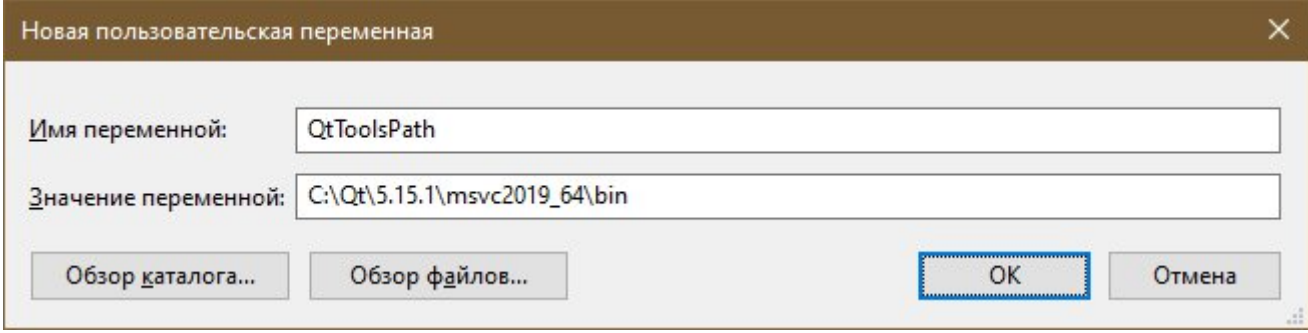

Рис. 6

#### Аналогично для переменной QtRoot = C:\Qt\5.15.1\msvc2019 64

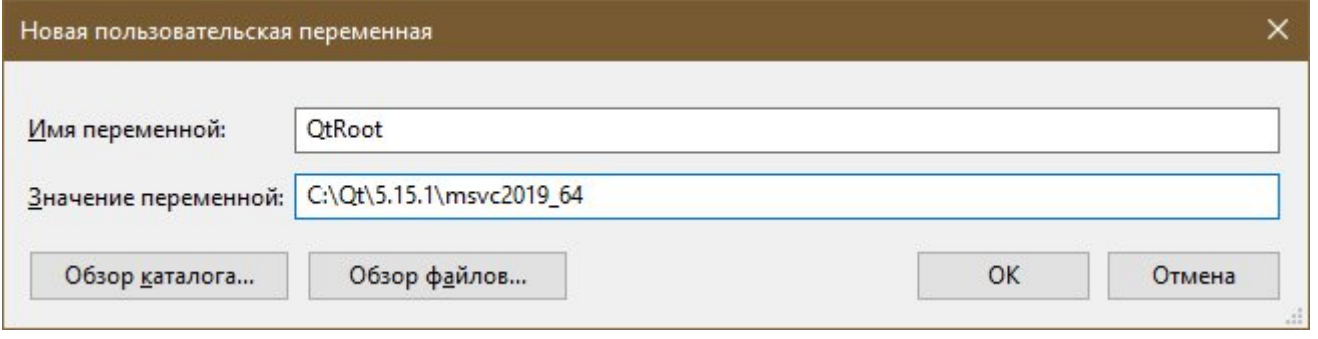

Рис. 7

И последняя переменная NCadSDK должна указывать на путь до папки NanoCad SDK (например, C:\Program Files\Nanosoft\nanoCAD x64 22.0\SDK)

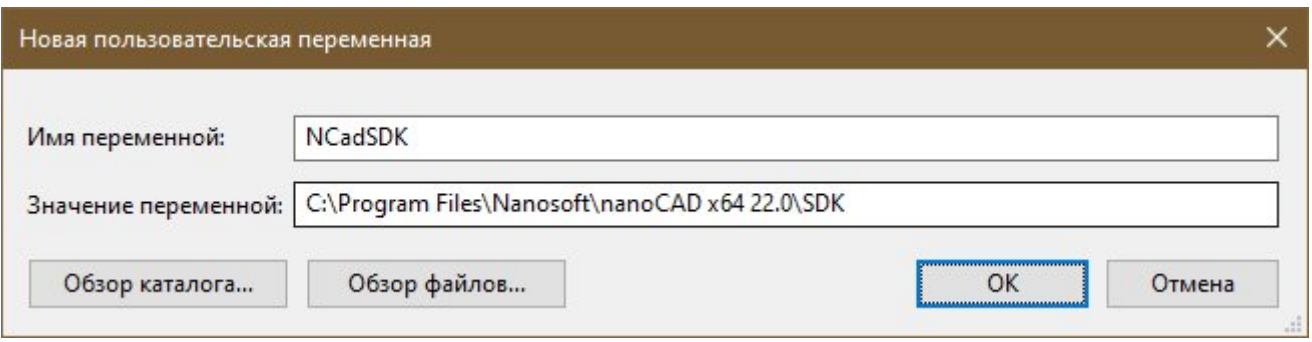

Рис. 8

3. Добавьте версию Qt в расширение Qt Vs Tools

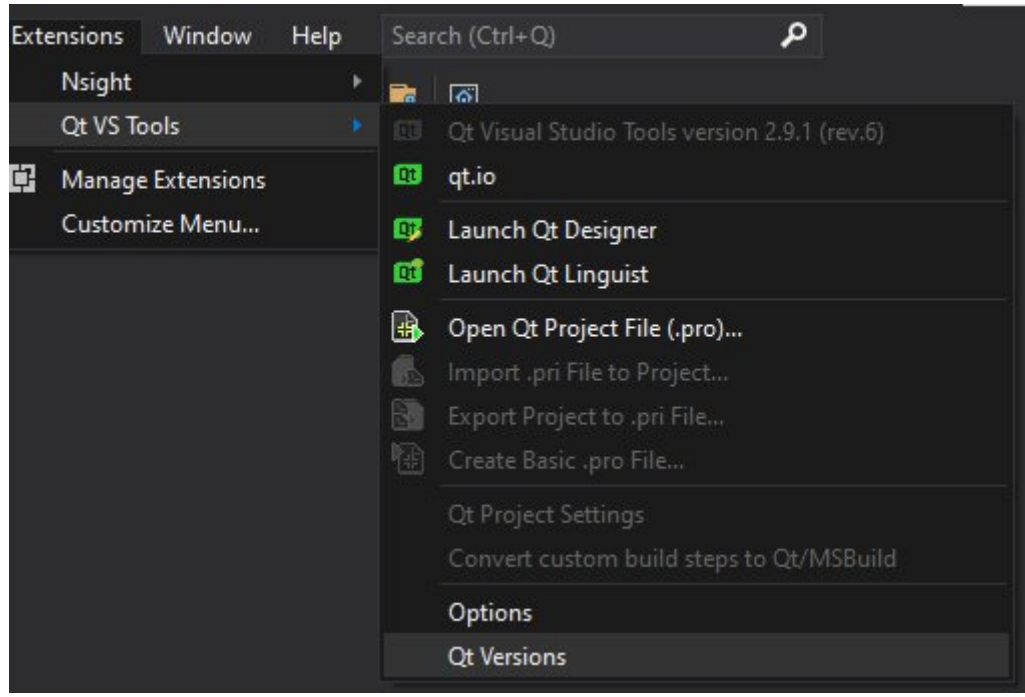

Рис. 9

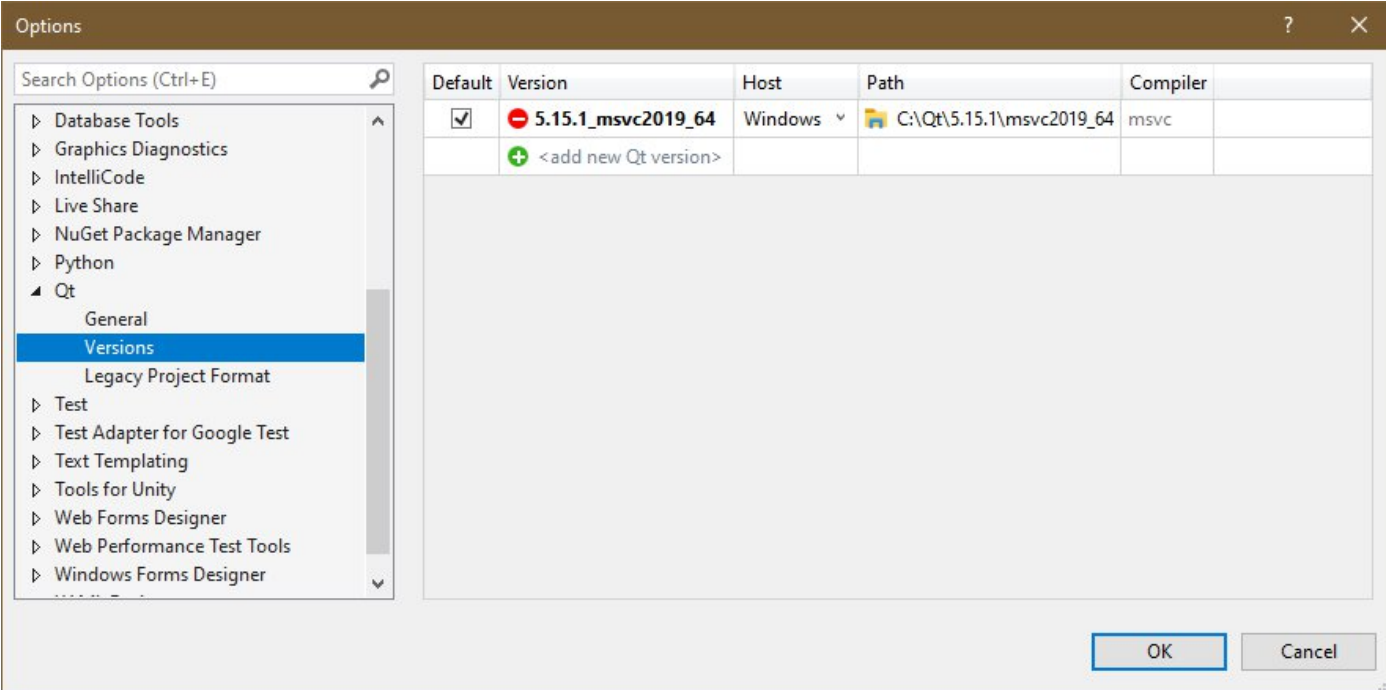

Рис. 10

# 4. Создайте новый проект Qt Class Library

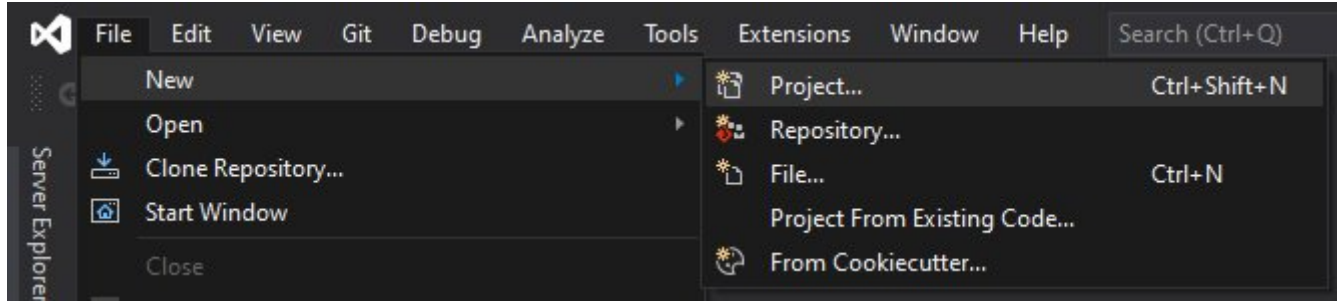

Рис. 11

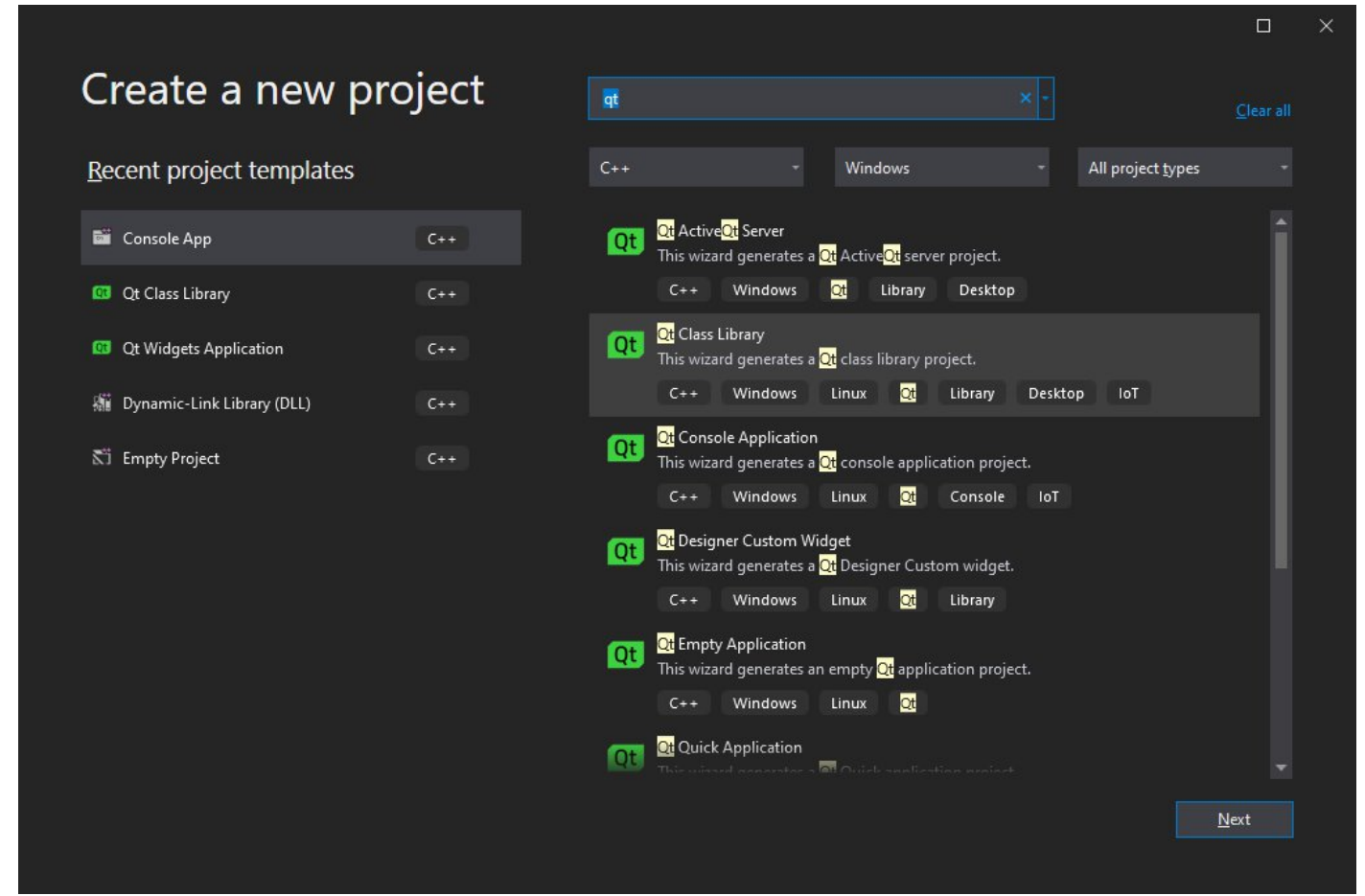

Рис. 12

Укажите имя проекта и папку для его расположения.

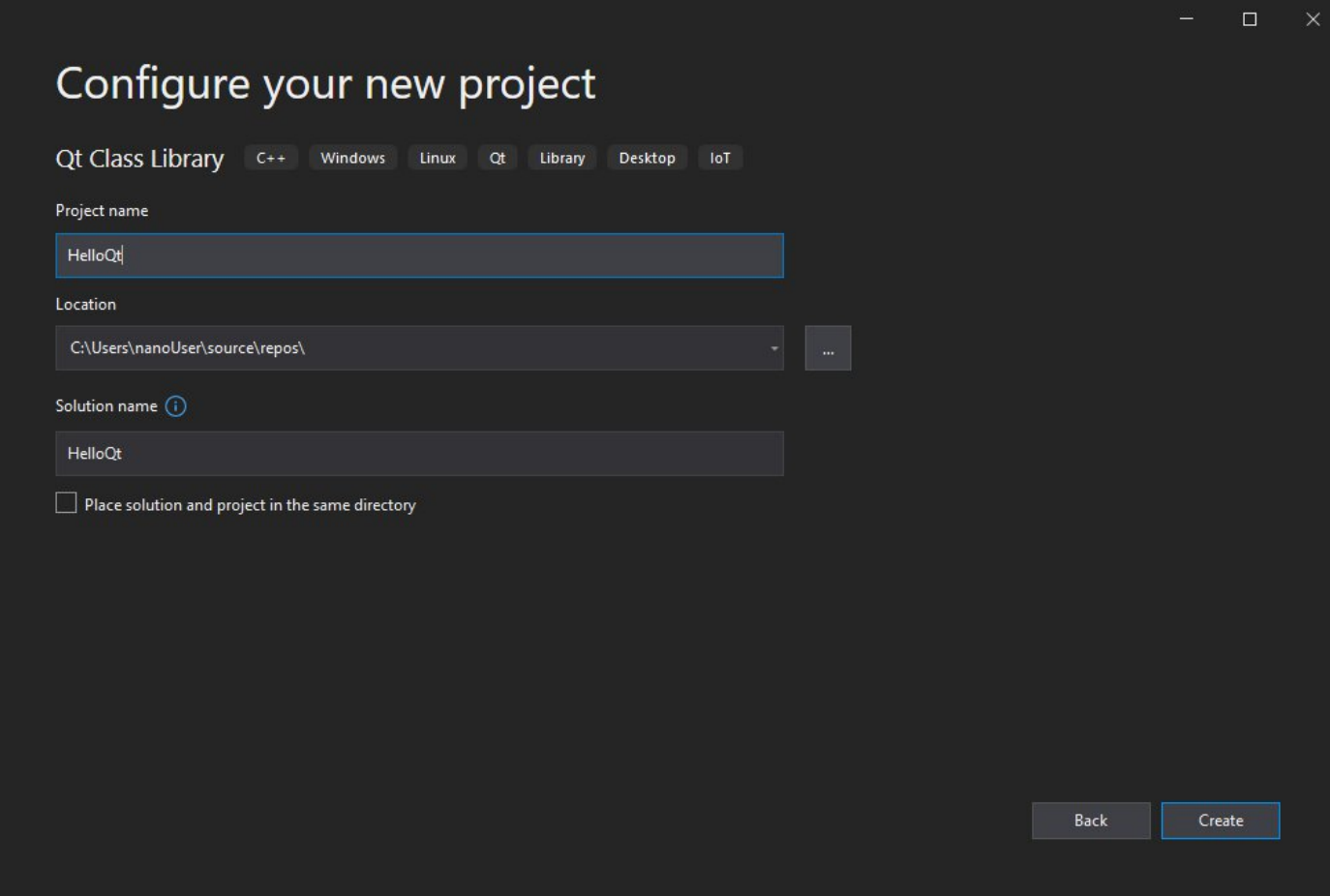

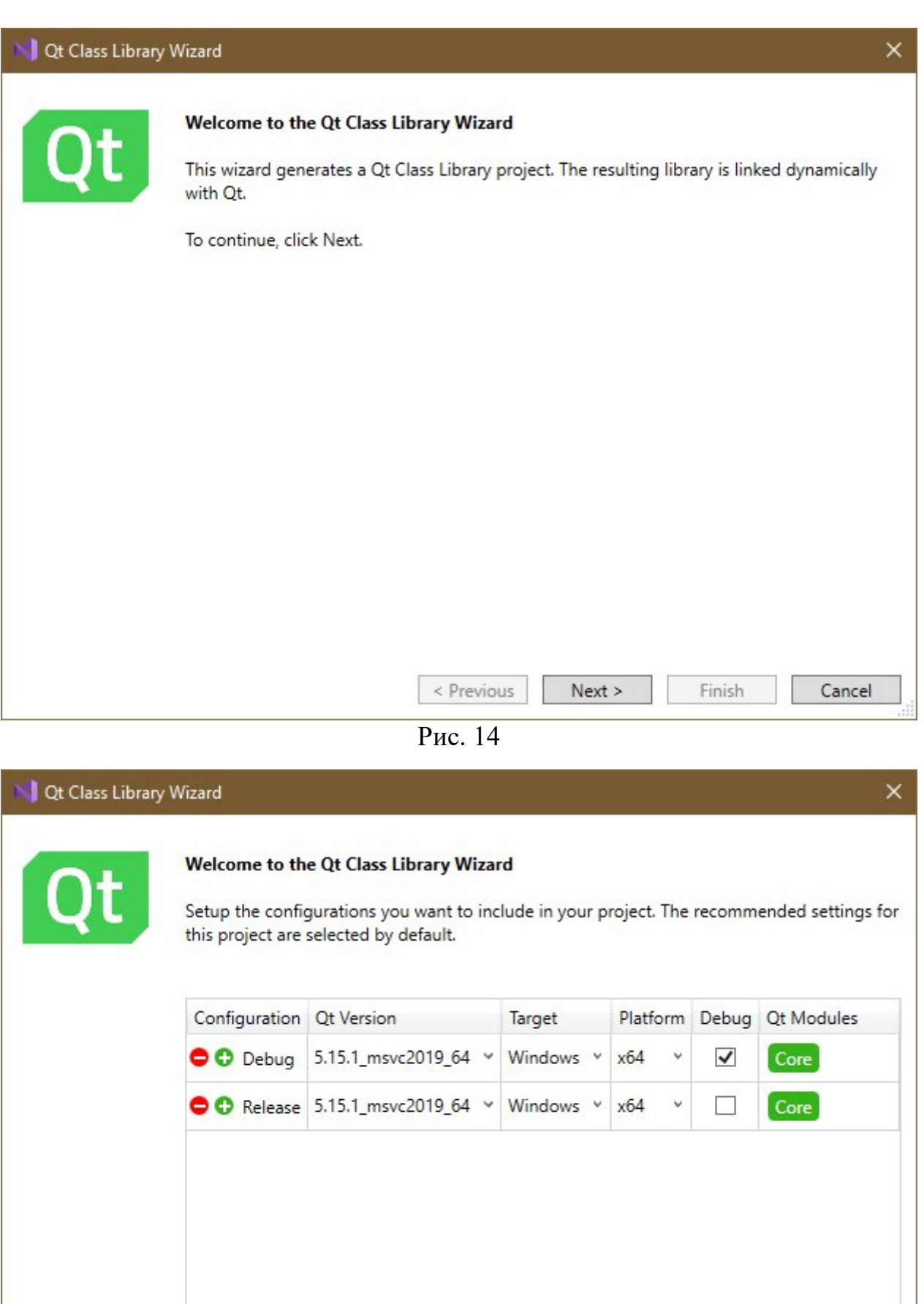

Рис.15

< Previous

 $Next >$ 

Finish

Cancel

# Поставьте галочку Precompiled header

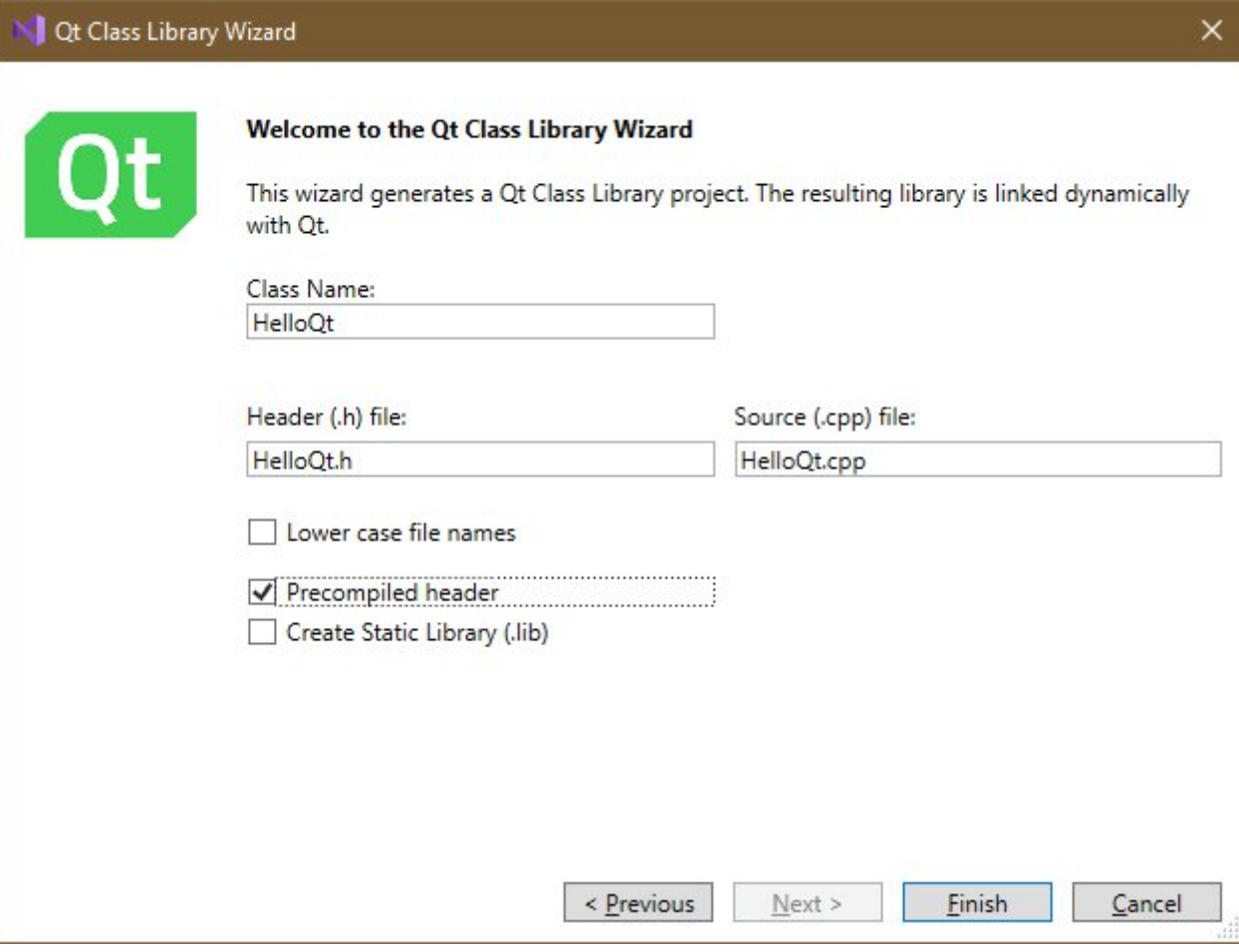

Рис. 16

В результате будет создан проект, состоящий из нескольких файлов (в зависимости от версии Visual Studio список файлов может отличаться):

- · **HelloQt.cpp**
- HelloQt.h
- helloqt\_global.h
- · **stdafx.cpp**
- · **stdafx.h**

5. Для каждой созданной конфигурации в менеджере свойств (Menu -> View -> Other Windows -> Property Manager) подключите страницы свойств rxsdk\_debugcfg.props и rxsdk\_releasecfg.props из директории \$(NanoCadSDK)\include\arxgate соответственно:

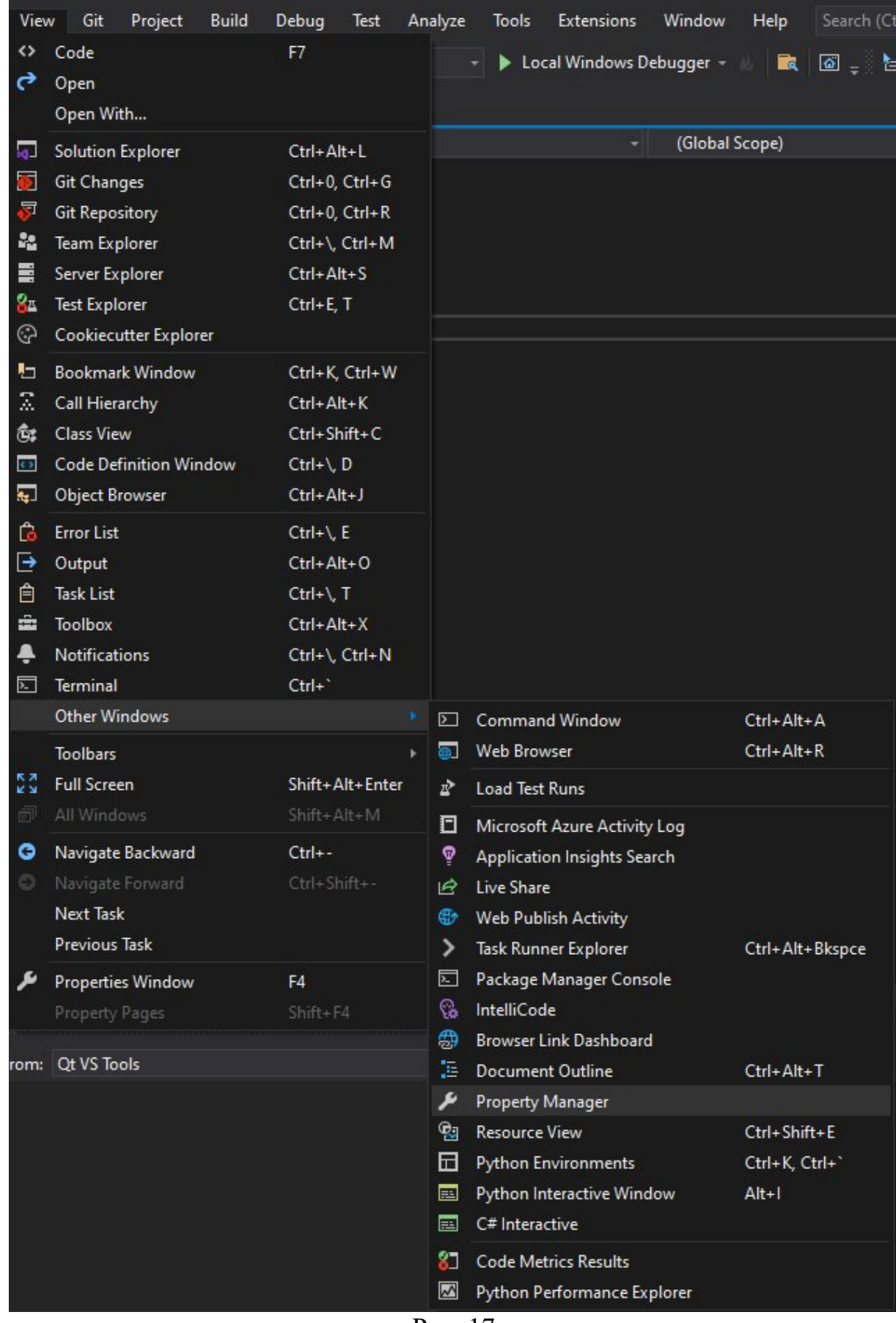

Рис. 17

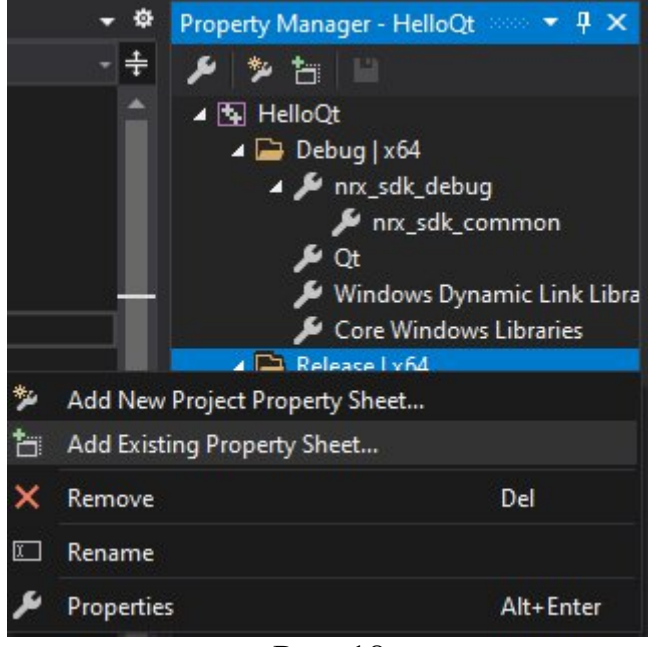

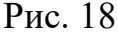

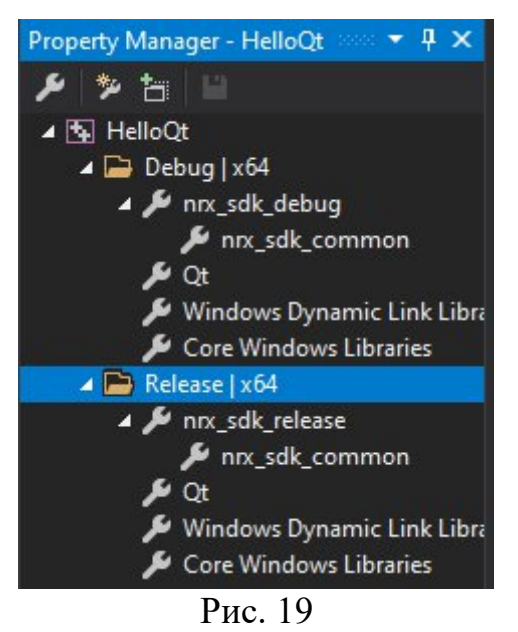

Чтобы проект можно было свободно перемещать, измените в файле проекта (\*.vcxproj) относительный путь к страницам свойств на абсолютный следующим образом:

#### Было:

```
52<br>53<br>54
     <ImportGroup Label="PropertySheets" Condition="'$(Configuration) |$(Platform)' == 'Debug|x64'">
       <Import Project="$(UserRootDir)\Microsoft.Cpp.$(Platform).user.props" Condition="exists('$(UserRootDir)\Microsoft.Cpp.$(Pl
       <Import Project="$(QtMsBuild)\Qt.props" />
5556
     \ell/Import Group>
  \Box <ImportGroup Label="PropertySheets" Condition="'$(Configuration)|$(Platform)' == 'Release|x64'">
57
      <Import Project="$(UserRootDir)\Microsoft.Cpp.$(Platform).user.props" Condition="exists('$(UserRootDir)\Microsoft.Cpp.$(Pl
58
       <Import Project="$(QtMsBuild)\Qt.props" /:
59
       </ImportGroup>
61
```
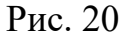

<ImportGroup Label="PropertySheets" Condition="'\$(Configuration)|\$(Platform)' == 'Debug|x64'">

~~~~~~~~~~~~~~~~~~~~~~~~~~~~~~~~~~~~~~~~~~~~~~~~~~~~~~~~~~~~~~~~

<Import Project="\$(UserRootDir)\Microsoft.Cpp.\$(Platform).user.props" Condition="exists('\$(UserRootDir)\Microsoft.Cpp.\$(Platform).user.props')" Label="LocalAppDataPlatform" />

<Import Project="\$(QtMsBuild)\Qt.props" />

```
<Import Project="..\..\..\..\..\Program Files\Nanosoft\nanoCAD x64
```
### **22.0\SDK\include\arxgate\rxsdk\_debugcfg.props" />**

</ImportGroup>

 $\leq$ ImportGroup Label="PropertySheets" Condition="'\$(Configuration)|\$(Platform)' == 'Release|x64'">

~~~~~~~~~~~~~~~~~~~~~~~~~~~~~~~~~~~~~~~~~~~~~~~~~~~~~~~~~~~~~~~~

<Import Project="\$(UserRootDir)\Microsoft.Cpp.\$(Platform).user.props" Condition="exists('\$(UserRootDir)\Microsoft.Cpp.\$(Platform).user.props')" Label="LocalAppDataPlatform" />

<Import Project="\$(QtMsBuild)\Qt.props" />

**<Import Project="..\..\..\..\..\Program Files\Nanosoft\nanoCAD x64**

**22.0\SDK\include\arxgate\rxsdk\_releasecfg.props" />**

</ImportGroup>

### Стало:

| 52 | $\left  - \right $ | <importgroup condition="'\$(Configuration)  \$(Platform)' == 'Debug x64'" label="PropertySheets"></importgroup>                                                                                                    |
|----|--------------------|----------------------------------------------------------------------------------------------------|
| 53 |                    | <import \$(qtmsbuild)\qt.props"="" condition="exists('\$(Use)&lt;/td&gt;&lt;/tr&gt;&lt;tr&gt;&lt;td&gt;54&lt;/td&gt;&lt;td&gt;&lt;/td&gt;&lt;td&gt;&lt;Import Project=" project="\$(UserRootDir)\Microsoft.Cpp.\$(Platform).user.props"></import> |
| 55 |                    | <import project="\$(NCadSDK)\include\arxgate\rxsdk debugcfg.props"></import>                                                                                                    |
| 56 |                    |                                                                                                    |
| 57 |                    | <importgroup condition="'\$(Configuration) \$(Platform)' == 'Release x64'" label="PropertySheets"></importgroup>                                                                                                    |
| 58 |                    | <import \$(qtmsbuild)\qt.props"="" condition="exists('\$(Use)&lt;/td&gt;&lt;/tr&gt;&lt;tr&gt;&lt;td&gt;59&lt;/td&gt;&lt;td&gt;&lt;/td&gt;&lt;td&gt;&lt;Import Project=" project="\$(UserRootDir)\Microsoft.Cpp.\$(Platform).user.props"></import> |
| 60 |                    | <import project="\$(NCadSDK)\include\arxgate\rxsdk releasecfg.props"></import>                                                                                                    |
| 61 |                    |                                                                                                    |

Рис. 21

~~~~~~~~~~~~~~~~~~~~~~~~~~~~~~~~~~~~~~~~~~~~~~~~~~~~~~~~~~~~~~~~

<ImportGroup Label="PropertySheets" Condition="'\$(Configuration)|\$(Platform)' == 'Debug|x64'">

```
<Import Project="$(UserRootDir)\Microsoft.Cpp.$(Platform).user.props"
Condition="exists('$(UserRootDir)\Microsoft.Cpp.$(Platform).user.props')"
Label="LocalAppDataPlatform" />
```
<Import Project="\$(QtMsBuild)\Qt.props" />

**<Import Project="\$(NCadSDK)\include\arxgate\rxsdk\_debugcfg.props" />** </ImportGroup>

 $\leq$ ImportGroup Label="PropertySheets" Condition="'\$(Configuration)|\$(Platform)' == 'Release|x64'">

<Import Project="\$(UserRootDir)\Microsoft.Cpp.\$(Platform).user.props" Condition="exists('\$(UserRootDir)\Microsoft.Cpp.\$(Platform).user.props')" Label="LocalAppDataPlatform" />

<Import Project="\$(QtMsBuild)\Qt.props" />

**<Import Project="\$(NCadSDK)\include\arxgate\rxsdk\_releasecfg.props" />** </ImportGroup>

~~~~~~~~~~~~~~~~~~~~~~~~~~~~~~~~~~~~~~~~~~~~~~~~~~~~~~~~~~~~~~~~

#### Сохраните файл и вернувшись в Visual Studio нажмите кнопку «Reload All»

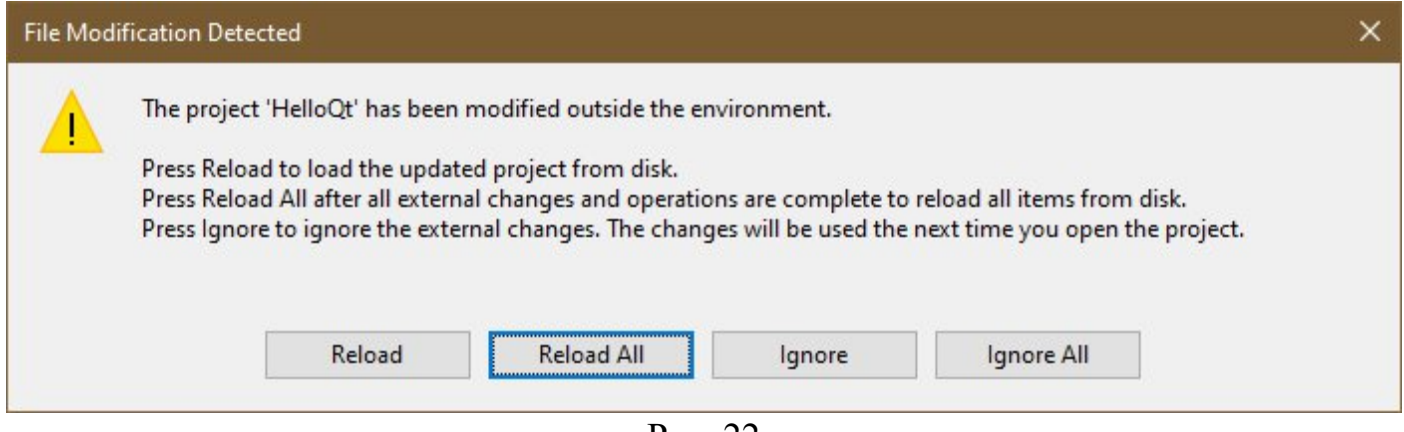

Рис. 22

### 6. Добавьте пути к заголовочным файлам **Menu -> Project -> Properties -> Configuration Properties -> C/C++ -> General -> Additional Include Directories**

| HelloQt Property Pages                |                              |                                                                        | ?<br>×                                                                                            |  |  |  |
|---------------------------------------|------------------------------|------------------------------------------------------------------------|---------------------------------------------------------------------------------------------------|--|--|--|
| Configuration:                        | <b>All Configurations</b>    | Platform:<br>$\checkmark$                                              | Configuration Manager<br>Active(x64)                                                              |  |  |  |
| ▲ Configuration Properties<br>General |                              | <b>Additional Include Directories</b><br>Additional #using Directories | \$(NCadSDK)\include\arxgate;\$(NCadSDK)\include;\$(N( \v   ^                                      |  |  |  |
| Advanced                              |                              | <b>Additional BMI Directories</b>                                      |                                                                                                   |  |  |  |
| Debugging                             |                              | <b>Additional Module Dependencies</b>                                  |                                                                                                   |  |  |  |
|                                       | VC++ Directories             | Additional Header Unit Dependencies                                    |                                                                                                   |  |  |  |
|                                       | <b>Qt Project Settings</b>   | Scan Sources for Module Dependencies No                                |                                                                                                   |  |  |  |
|                                       | D Qt Meta-Object Compi       | Translate Includes to Imports                                          | No                                                                                                |  |  |  |
| $\triangle$ C/C++<br>General          |                              | Debug Information Format                                               | <different options=""></different>                                                                |  |  |  |
|                                       |                              | Support Just My Code Debugging                                         | No                                                                                                |  |  |  |
|                                       | Optimization<br>Preprocessor | Common Language RunTime Support                                        |                                                                                                   |  |  |  |
|                                       | Code Generation              | <b>Consume Windows Runtime Extension</b>                               |                                                                                                   |  |  |  |
|                                       | Language                     | Suppress Startup Banner                                                | Yes (/nologo)                                                                                     |  |  |  |
|                                       | Precompiled Heade            | <b>Warning Level</b>                                                   | Level3 $(W3)$                                                                                     |  |  |  |
|                                       | <b>Output Files</b>          | <b>Treat Warnings As Errors</b>                                        | $No (WX-)$                                                                                        |  |  |  |
|                                       | <b>Browse Information</b>    | <b>Warning Version</b>                                                 |                                                                                                   |  |  |  |
| <b>External Includes</b>              |                              | <b>Diagnostics Format</b>                                              | Column Info (/diagnostics:column)                                                                 |  |  |  |
|                                       | Advanced                     | SDL checks                                                             |                                                                                                   |  |  |  |
|                                       | <b>All Options</b>           | Multi-processor Compilation                                            | Yes (/MP)                                                                                         |  |  |  |
|                                       | <b>Command Line</b>          | Enable Address Sanitizer                                               | No                                                                                                |  |  |  |
| <b>b</b> Linker<br>Manifest Tool      |                              | <b>Additional Include Directories</b>                                  |                                                                                                   |  |  |  |
| ⋖                                     | >                            | $($ / $[path])$                                                        | Specifies one or more directories to add to the include path. Separate with ';' if more than one. |  |  |  |
|                                       |                              |                                                                        | OK<br>Отмена<br>Применить                                                                         |  |  |  |

Рис. 23

\$(QtRoot)\include\;\$(QtRoot)\include\QtCore;\$(QtRoot)\include\QtGui;\$(QtRoot)\include\ QtWidgets;\$(QtRoot)\include\QtWinExtras;\$(QtRoot)\include\QtXml;\$(QtRoot)\include\Qt ANGLE;

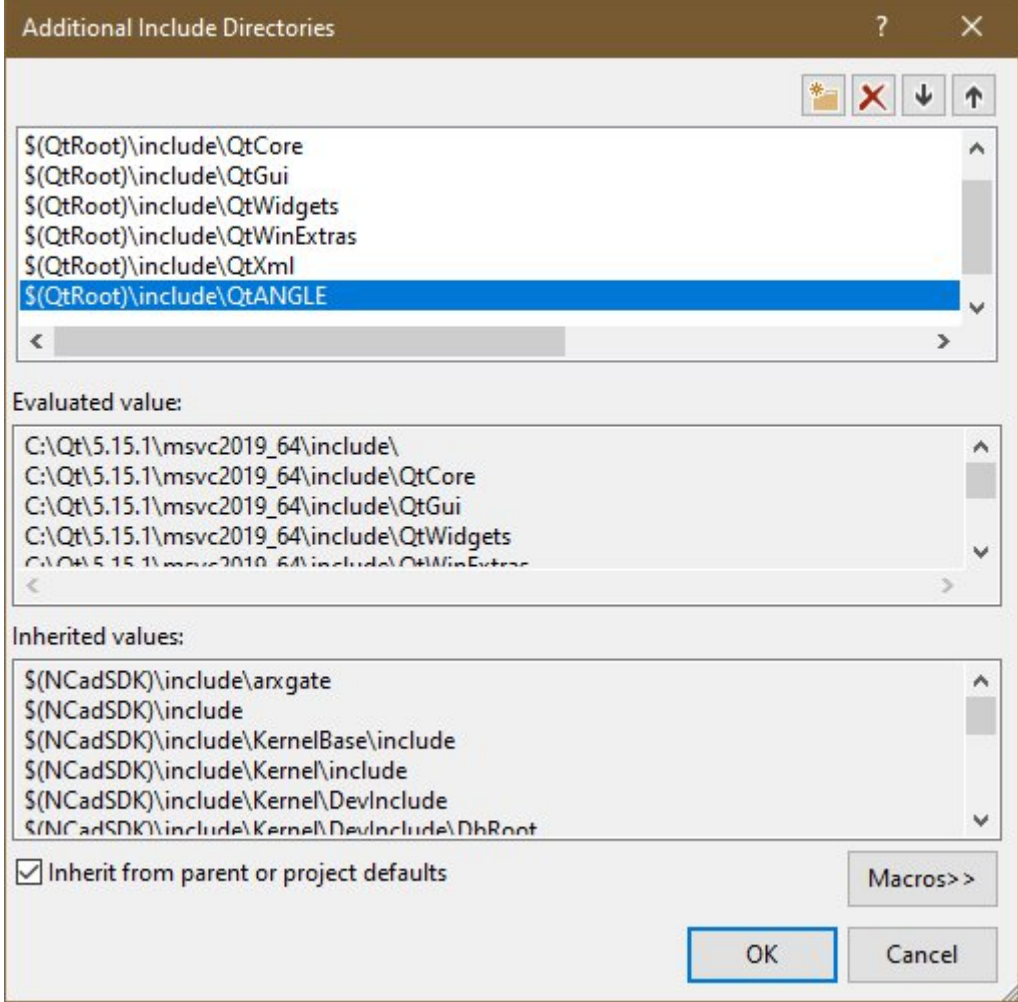

Рис. 24

# 7. Добавьте путь к библиотекам Qt

# Menu -> Project -> Properties -> Configuration Properties -> Linker -> General -> **Additional Library Directories**

| Configuration:                                                                                                    | <b>All Configurations</b> | $\checkmark$                                                                                                    | Platform: | Active(x64)                                            | $\checkmark$                                                                                                    | Configuration Manager |
|----------------------------------------------------------------------------------------------------|---------------------------|----------------------------------------------------------------------------------------------------|-----------|--------------------------------------------------------|----------------------------------------------------------------------------------------------------|-----------------------|
| ▲ Configuration Properties<br>General<br>Advanced<br>Debugging<br>VC++ Directories<br><b>Qt Project Settings</b><br>D Qt Meta-Object Compi<br>$D$ C/C++<br>4 Linker<br>General<br>Input<br>Manifest File<br>Debugging<br>System<br>Optimization<br>Embedded IDI<br>Windows Metadata<br>Advanced<br><b>All Options</b><br><b>Command Line</b><br>Manifest Tool<br>> XML Document Genera |                           | Output File<br><b>Show Progress</b><br>Version<br>Enable Incremental Linking<br>Incremental Link Database File<br>Suppress Startup Banner<br>Ignore Import Library<br><b>Register Output</b><br><b>Per-user Redirection</b><br><b>Additional Library Directories</b><br><b>Link Library Dependencies</b><br>Use Library Dependency Inputs<br><b>Link Status</b><br>Prevent DII Binding<br>Treat Linker Warning As Errors<br><b>Force File Output</b><br>Create Hot Patchable Image<br><b>Specify Section Attributes</b><br><b>Additional Library Directories</b><br>Allows the user to override the environmental library path. (/LIBPATH:folder) |           | Not Set<br>Yes (/NOLOGO)<br>No<br>No<br>No<br>No<br>No | \$(OutDir)\$(ProjectName)\$(TargetExt)<br>No (/INCREMENTAL:NO)<br>\$(IntDir)\$(TargetName).ilk<br>\$(NCadSDK)\lib-\$(Platform);\$(NCadSDK)\lib-\$(Platform)\1 ~ |                       |
| $\langle$                                                                                                    | >                         |                                                                                                    |           |                                                        |                                                                                                    |                       |

Рис. 25

\$(QtRoot)\lib

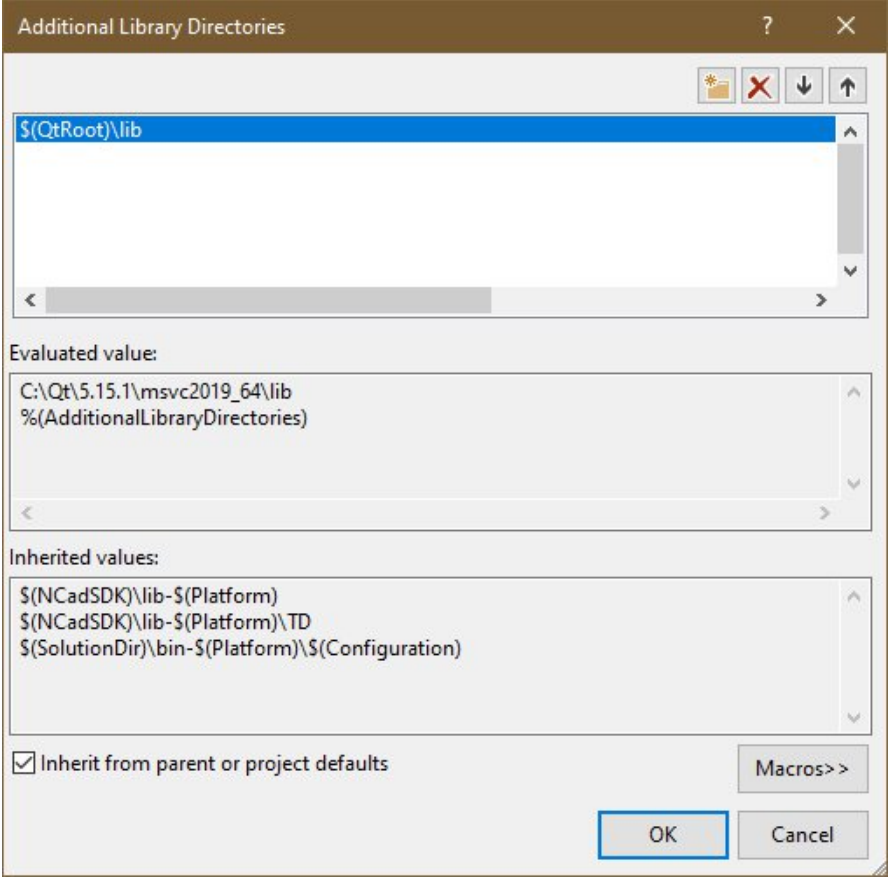

Рис. 26

# 8. Добавьте библиотеки

# **Menu -> Project -> Properties -> Configuration Properties -> Linker -> Input -> Additional Dependencies**

| HelloQt Property Pages                                                                                                    |                                                                                                    | 7                                                                                                    | ×            |
|----------------------------------------------------------------------------------------------------|----------------------------------------------------------------------------------------------------|----------------------------------------------------------------------------------------------------|--------------|
| Configuration:                                                                                                    | <b>All Configurations</b>                                                                                                 | Configuration Manager<br>Platform:<br>Active(x64)<br>$\checkmark$<br>$\checkmark$                                                                                                    |              |
| ▲ Configuration Properties<br>General<br>Advanced<br>Debugging<br>VC++ Directories<br><b>Qt Project Settings</b><br>$D$ C/C++<br>▲ Linker<br>General<br>Input<br>Debugging<br>System<br>Advanced<br><b>All Options</b> | D Qt Meta-Object Compi<br>Manifest File<br>Optimization<br><b>Embedded IDL</b><br>Windows Metadata<br><b>Command Line</b> | <b>Additional Dependencies</b><br><different options=""><br/>Ignore All Default Libraries<br/>Ignore Specific Default Libraries<br/><b>Module Definition File</b><br/>Add Module to Assembly<br/><b>Embed Managed Resource File</b><br/><b>Force Symbol References</b><br/><b>Delay Loaded Dils</b><br/>Assembly Link Resource</different> | $\checkmark$ |
| Manifest Tool<br>$\langle$                                                                                                    | > XML Document Genera v<br>>                                                                                              | <b>Additional Dependencies</b><br>Specifies additional items to add to the link command line. [i.e. kernel32.lib]                                                                                                    |              |
|                                                                                                    |                                                                                                    | OK<br>Отмена                                                                                                    | Применить    |

Рис. 27

Qt5Core.lib;Qt5Gui.lib;Qt5Widgets.lib;Qt5Xml.lib;Qt5WinExtras.lib;hostQt.lib;

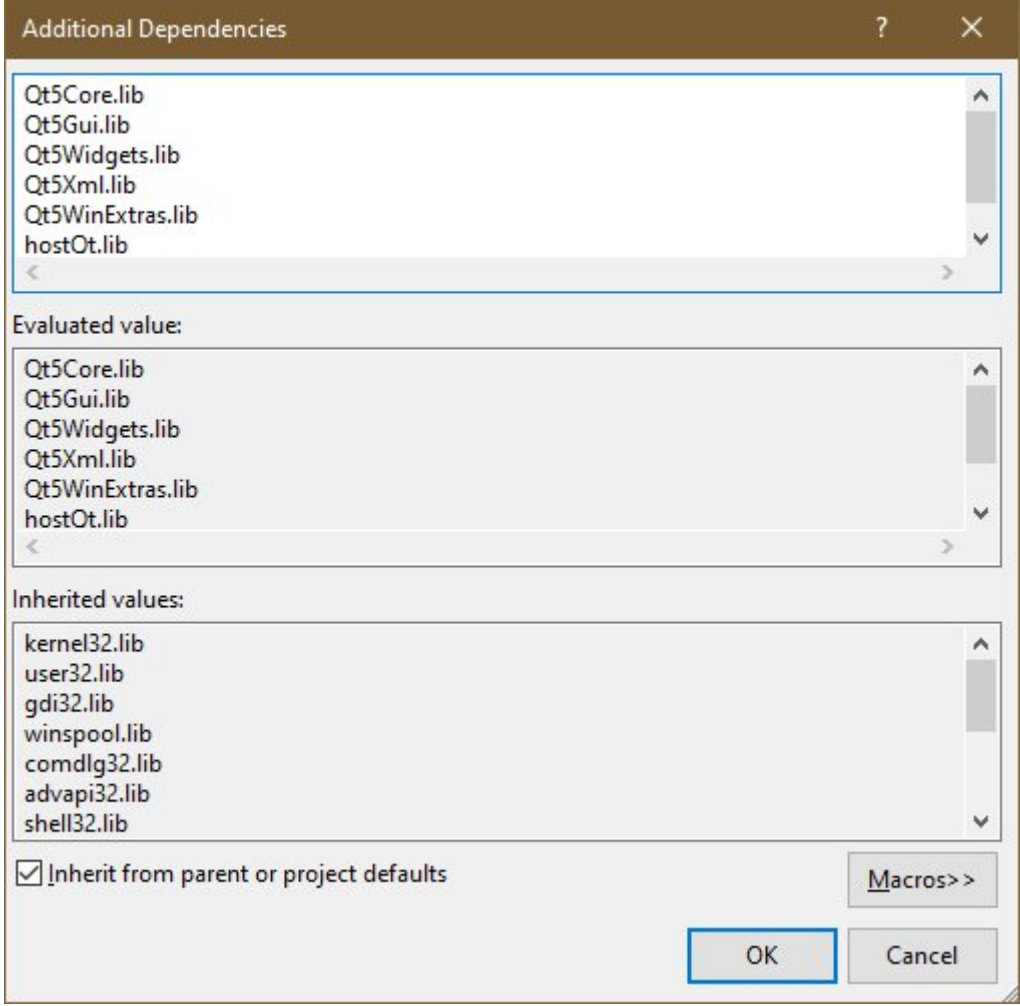

Рис. 28

9. Проверьте настройки и измените их, если требуется (для каждой платформы win32/x64 отдельно):

# **Menu -> Project -> Properties -> Configuration Properties -> Advanced**

- Для Target File Extension установите значение .nrx;
- Для Use of MFC установите значение Use MFC in a Shared DLL;
- · Для Character Set установите значение Use Unicode Character Set.

| HelloQt Property Pages                                                                                                    |                                                                                                    |                                                                                                    |                                                                                                    | 7<br>×                |
|----------------------------------------------------------------------------------------------------|----------------------------------------------------------------------------------------------------|----------------------------------------------------------------------------------------------------|----------------------------------------------------------------------------------------------------|-----------------------|
| Configuration:                                                                                                    | <b>All Configurations</b>                                                                                                    | Platform:<br>$\checkmark$                                                                                                    | Active(x64)<br>$\checkmark$                                                                                                    | Configuration Manager |
| ▲ Configuration Properties<br>General<br>Advanced<br>Debugging<br>$D$ C/C++<br><b>b</b> Linker<br>Manifest Tool<br><b>Build Events</b><br>Code Analysis<br>$\langle$ | VC++ Directories<br><b>Qt Project Settings</b><br>D Qt Meta-Object Compiler<br><b>XML Document Generator</b><br><b>Browse Information</b><br>Custom Build Step<br>⋗ | <b>Advanced Properties</b><br>$\checkmark$<br><b>Target File Extension</b><br>Extensions to Delete on Clean<br><b>Build Log File</b><br>Preferred Build Tool Architecture<br><b>Use Debug Libraries</b><br>Enable Unity (JUMBO) Build<br>Copy Content to OutDir<br>Copy Project References to OutDir<br>Copy Project References' Symbols to OL No<br>Copy C++ Runtime to OutDir<br>Use of MFC<br><b>Character Set</b><br>Whole Program Optimization<br><b>MSVC Toolset Version</b><br>$\vee$ C++/CLI Properties<br>Common Language Runtime Support<br>.NET Target Framework Version<br><b>Enable Managed Incremental Build</b><br><b>Character Set</b> | .n <sub>p</sub><br>*.cdf;*.cache;*.obj;*.obj.enc;*.ilk;*.ipdb;*.iobj;*.resources;*.t<br>\$(IntDir)\$(MSBuildProjectName).log<br>Default<br>No<br>No<br>No<br>No<br>No<br>Use MFC in a Shared DLL<br><b>Use Unicode Character Set</b><br>No Whole Program Optimization<br>Default<br>No Common Language Runtime Support<br>No<br>Tells the compiler to use the specified character set; aids in localization issues. | $\checkmark$          |

Рис. 29

### 10. Добавьте дополнительно флаг /Zc:referenceBinding-

### Menu -> Project -> Properties -> Configuration Properties ->  $C/C++$  -> Command Line -> Additional Options

| HelloQt Property Pages                                                                                                    |                                      |                                        |           |             |    | 7                                         | ×      |
|----------------------------------------------------------------------------------------------------|--------------------------------------|----------------------------------------|-----------|-------------|----|-------------------------------------------|--------|
| Configuration:                                                                                                    | All Configurations                   | $\checkmark$                           | Platform: | Active(x64) |    | Configuration Manager                     |        |
|                                                                                                    | ٨                                    | <b>All Options</b>                     |           |             |    |                                           |        |
| ▲ Configuration Properties<br>General<br>Advanced<br>Debugging<br>VC++ Directories<br><b>Qt Project Settings</b><br>D Qt Meta-Object Compi<br>$\triangle$ C/C++<br>General<br>Optimization<br>Preprocessor<br>Code Generation<br>Language<br>Precompiled Heade<br><b>Output Files</b><br><b>Browse Information</b> |                                      | /Yu"stdafx.h" /MP < different options> |           |             |    |                                           | ۸      |
|                                                                                                    | <b>External Includes</b><br>Advanced |                                        |           |             |    |                                           | $\sim$ |
|                                                                                                    | <b>All Options</b>                   | <b>Additional Options</b>              |           |             |    | Inherit from parent or project defaults V |        |
| <b>b</b> Linker<br>Manifest Tool                                                                                                    | Command Line<br>v                    | /Zc:referenceBinding-                  |           |             |    |                                           |        |
| $\langle$                                                                                                    | >                                    |                                        |           |             |    |                                           |        |
|                                                                                                    |                                      |                                        |           |             | OK | Отмена<br>Применить                       |        |

Рис. 30

10. Скопируйте файлы исходного кода из примера HelloQt, который находится в \$(NanoCadSDK)\ samples\NRX\HelloQt, где \$(NanoCadSDK) - путь до папки SDK nanoCAD, в папку с вашим проектом, заменив файлы HelloQt.cpp, stdafx.cpp, stdafx.h

11. Соберите проект.

12. Загрузите скомпилированный модуль в nanoCAD.

Команды приложения станут доступны в командной строке nanoCAD после загрузки.

Пример получившегося кода:

# HelloQt.h

```
#pragma once
#include "helloqt global.h"
class HELLOQT_EXPORT HelloQt
\left\{ \right.public:
    HelloQt();
\};
```
#### HelloQt.cpp

```
\prime\prime// Копирайт (С) 2019, 000 «Нанософт разработка». Все права защищены.
\prime\prime// Данное программное обеспечение, все исключительные права на него, его
// документация и сопроводительные материалы принадлежат ООО «Нанософт разработка».
// Данное программное обеспечение может использоваться при разработке и входить
// в состав разработанных программных продуктов при соблюдении условий
// использования, оговоренных в «Лицензионном договоре присоединения
// на использование программы для ЭВМ «Платформа nanoCAD»».
\frac{1}{2}// Данное программное обеспечение защищено в соответствии с законодательством
// Российской Федерации об интеллектуальной собственности и международными
// правовыми актами.
\frac{1}{2}// Используя данное программное обеспечение, его документацию и
// сопроводительные материалы вы соглашаетесь с условиями использования,
// указанными выше.
\frac{1}{2}#include "stdafx.h"
#include "hostUI.h"
#include "hostOt.h"
extern "C" _declspec(dllexport) bool showDialog(HWND parent)
\left\{ \right.auto win = new QWinWidget(parent);
  win->showCentered();
  OMessageBox::about(win, "OtTests.dll", "Hello, hostOt.dll (based on
qtwinmigrate\\examples\\qtdll)!");
  delete win:
  return TRUE;
\mathcal{F}void helloQtModalDlgCmd()
\left\{ \right.acutPrintf(L"\nHello, hostQt.dll!\n");
  showDialog(adsw acadMainWnd());
\mathcal{F}hostUiPaletteSet* m pPalSet = NULL;
HINSTANCE hdllInstance =NULL ;
AC IMPLEMENT EXTENSION MODULE(theArxDLL);
class helloQtPalette : public hostQtPalette
\{DECLARE DYNAMIC(helloQtPalette)
public:
  helloQtPalette() {};
                   OnSize(UINT nType, int cx, int cy)
  afx msg void
  \left\{ \right.if (m pWinWidget)
    \mathcal{F}HWND wnd = (HWND)m pWinWidget->windowHandle()->winId();
      ::SetWindowPos(wnd, nullptr, 0, 0, cx, cy, SWP_NOZORDER);
    ſ
  \mathcal{E}DECLARE_MESSAGE_MAP();
```

```
BEGIN MESSAGE MAP(helloQtPalette, hostQtPalette)
  //{{AFX_MSG_MAP(helloQtPalette)
  ON_WM_SIZE()
  //}}AFX_MSG_MAP
END_MESSAGE_MAP()
IMPLEMENT_DYNAMIC(helloQtPalette, hostQtPalette);
void helloQtPaletteCmd()
{
  if (!m_pPalSet) {
    CAcModuleResourceOverride ThisRes;
    m pPalSet = new hostUiPaletteSet();
    m_pPalSet->Create(L"Test Qt Palette Set", WS_CHILD | WS_DLGFRAME | WS_VISIBLE, CRect(30, 50,
270, 300),
      CWnd::FromHandle(adsw_acadMainWnd()), PSS_SNAP | PSS_PROPERTIES_MENU | PSS_AUTO_ROLLUP |
PSS_CLOSE_BUTTON);
    m_pPalSet->EnableDocking(CBRS_ALIGN_ANY);
   m pPalSet->RestoreControlBar();
   helloQtPalette* pPal = new helloQtPalette();
    pPal->Create(WS_CHILD | WS_VISIBLE, L"Test Qt Palette1", m_pPalSet, 0);
   m pPalSet->AddPalette(pPal);
    QWidget* pPaletteWidget1 = pPal->paletteWidget();
    QVBoxLayout* vbox = new QVBoxLayout(pPaletteWidget1);
    vbox->setSpacing(5);
    vbox->setMargin(6);
    QPushButton* pb = new QPushButton("Qt command button", pPaletteWidget1);
   pb->setObjectName("pb");
    vbox->addWidget(pb);
    QLabel* label = new QLabel("Some label", pPaletteWidget1);
    label->setObjectName("label");
    vbox->addWidget(label);
    QLineEdit* le1 = new QLineEdit();
    le1->setObjectName("le1");
   vbox->addWidget(le1);
    QLineEdit* le2 = new QLineEdit();
    le2->setObjectName("le2");
   vbox->addWidget(le2);
    QLineEdit* le3 = new QLineEdit();
    le3->setObjectName("le3");
    vbox->addWidget(le3);
   vbox->addStretch();
    //WId winId = le3->winId(); // Make Qt windows real HWND windows
   pPaletteWidget1->setLayout(vbox);
   pPaletteWidget1->show();
    CRect cr;
    m pPalSet->GetClientRect(&cr);
   pPal->OnSize(0, cr.Width(), cr.Height()); // Force to resize palette widget, needed when system
scale !=100%
  }
  else {
    m_pPalSet->Show(!m_pPalSet->IsWindowVisible());
  }
}
extern "C" __declspec(dllexport) AcRx::AppRetCode
acrxEntryPoint(AcRx::AppMsgCode msg, void* appId)
{
  switch (msg)
  {
  case AcRx::kInitAppMsg:
```
acrxDynamicLinker->unlockApplication(appId);

};

```
acrxDynamicLinker->registerAppMDIAware(appId);
  acedRegCmds->addCommand(L"HELLOQT_GROUP",
                          L" HELLOOTMODALDLG",
                          L"HELLOQTMODALDLG",
                          ACRX_CMD_TRANSPARENT,
                          helloQtModalDlgCmd);
  acedRegCmds->addCommand(L"HELLOQT_GROUP",
                          L"_HELLOQTPALETTE",
                          L"HELLOQTPALETTE",
                          ACRX_CMD_TRANSPARENT,
                          helloQtPaletteCmd);
 break;
case AcRx::kUnloadAppMsg:
```

```
acedRegCmds->removeGroup(L"HELLONRX_GROUP");
    if (m_pPalSet){
      m_pPalSet->DestroyWindow();
      m pPalSet = 0;
    }
    break;
  }
  return AcRx::kRetOK;
}
```
#### helloqt\_global.h

#pragma once

#include <QtCore/qglobal.h>

```
#ifndef BUILD_STATIC
# if defined(HELLOOT LIB)
# define HELLOQT_EXPORT Q_DECL_EXPORT
# else
# define HELLOQT EXPORT Q DECL IMPORT
# endif
#else
# define HELLOQT EXPORT
#endif
```
#### stdafx.h

```
//
// Копирайт (С) 2019, ООО «Нанософт разработка». Все права защищены.
//
// Данное программное обеспечение, все исключительные права на него, его
// документация и сопроводительные материалы принадлежат ООО «Нанософт разработка».
// Данное программное обеспечение может использоваться при разработке и входить
// в состав разработанных программных продуктов при соблюдении условий
// использования, оговоренных в «Лицензионном договоре присоединения
// на использование программы для ЭВМ «Платформа nanoCAD»».
//
// Данное программное обеспечение защищено в соответствии с законодательством
// Российской Федерации об интеллектуальной собственности и международными
// правовыми актами.
//
// Используя данное программное обеспечение, его документацию и
// сопроводительные материалы вы соглашаетесь с условиями использования,
// указанными выше.
//
```
#pragma once

//----------------------------------------------------------------------------- //- 'DEBUG workaround' below prevents the MFC or ATL #include-s from pulling //- in "Afx.h" that would force the debug CRT through #pragma-s. #if defined(\_DEBUG) && !defined(NC\_FULL\_DEBUG) #define \_DEBUG\_WAS\_DEFINED #undef DEBUG #pragma message (" Compiling MFC / STL / ATL header files in release mode.") #endif #pragma pack (push, 8) #pragma warning(disable: 4786 4996) //#pragma warning(disable: 4098) //----------------------------------------------------------------------------- #define STRICT #ifndef VC\_EXTRALEAN #define VC\_EXTRALEAN //- Exclude rarely-used stuff from Windows headers #endif //- Modify the following defines if you have to target a platform prior to the ones specified below. //- Refer to MSDN for the latest info on corresponding values for different platforms. #ifndef WINVER  $\frac{1}{4}$  //- Allow use of features specific to Windows 95 and Windows NT 4 or later. #define WINVER 0x0501 //- Change this to the appropriate value to target Windows 98 and Windows 2000 or later. #endif #ifndef \_WIN32\_WINNT //- Allow use of features specific to Windows NT 4 or later. #define \_WIN32\_WINNT 0x0501 //- Change this to the appropriate value to target Windows 2000 or later. #endif #ifndef WIN32 WINDOWS //- Allow use of features specific to Windows 98 or later. #define WIN32\_WINDOWS 0x0501 //- Change this to the appropriate value to target Windows Me or later. #endif #ifndef \_WIN32\_IE //- Allow use of features specific to IE 4.0 or later. #define \_WIN32\_IE 0x0501 //- Change this to the appropriate value to target IE 5.0 or later. #endif //----------------------------------------------------------------------------- #define ATL APARTMENT THREADED #define ATL NO AUTOMATIC NAMESPACE #define ATL CSTRING EXPLICIT CONSTRUCTORS //- Some CString constructors will be explicit //- Turns off ATL's hiding of some common and often safely ignored warning messages #define ATL ALL WARNINGS //----------------------------------------------------------------------------- #include <afxwin.h> #include <afxext.h> #include <AtlBase.h> #include <AtlCom.h> using namespace ATL ; #include "dbxHeaders.h" #include "AcExtensionModule.h" #include <QMessageBox> #include <QHBoxLayout> #include <QLabel> #include <QLineEdit> #include <QPushButton> #include <QWindow>

//-------------------------

#ifdef DEBUG WAS DEFINED #define DEBUG #undef DEBUG WAS DEFINED #endif

#### stdafx.cpp

 $\frac{1}{2}$ // Копирайт (C) 2019, 000 «Нанософт разработка». Все права защищены.  $\frac{1}{2}$ // Данное программное обеспечение, все исключительные права на него, его // документация и сопроводительные материалы принадлежат ООО «Нанософт разработка». // Данное программное обеспечение может использоваться при разработке и входить // в состав разработанных программных продуктов при соблюдении условий // использования, оговоренных в «Лицензионном договоре присоединения // на использование программы для ЭВМ «Платформа nanoCAD»».  $\frac{1}{2}$ // Данное программное обеспечение защищено в соответствии с законодательством // Российской Федерации об интеллектуальной собственности и международными // правовыми актами.  $\frac{1}{2}$ // Используя данное программное обеспечение, его документацию и // сопроводительные материалы вы соглашаетесь с условиями использования, // указанными выше.  $\overline{11}$ // stdafx.cpp : source file that includes just the standard includes // HelloNRX.pch will be the pre-compiled header // stdafx.obj will contain the pre-compiled type information

#include "stdafx.h"

// TODO: reference any additional headers you need in STDAFX.H // and not in this file